# EX-1338HMV

# English EX-1338HMV English

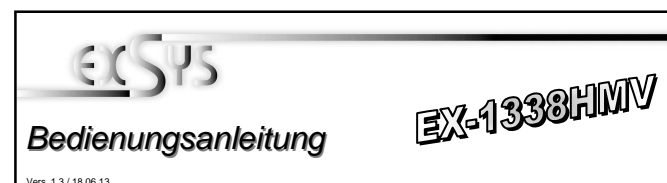

# HARDWARE INSTALLATION

Because there are large differences between PC's, we can give you only a general installation guide. Please refer your computer's reference manual whenever in doubt.

- 1. Connect the USB cable to the USB B-Port.
- 2. Connect the included power supply into the 5Volt connector.
- 3. Now connect the other end from the USB cable (A-Plug) to the A-Port at your PC.

# DRIVER INSTALLATION

# **Windows 2000/ XP/ Vista/ 7/ 8/ Server 200x**

Windows will recognize a new "**FT232R USB UART**" and open the hardware assistant. Please choose manual installation and put the driver CD into your CD-ROM drive. Enter Path **"D:\USB\_to\_IO\FTDI\(32\_64bit)Win7\_8\_XP\_Vista\_2008\_2008R2\_2003\_2000"** into the box for the Path/Source and click at >next/continue<. Now Windows search for the drivers in the specified directory. Follow the hardware assistant and finish the installation. If Windows recognizes other new devices repeat the above described steps. Attention! Restart Windows in any case after installing the drivers.

### CHECK THE INSTALLED DRIVER

 Click at **Start**<>**Run**< then enter **"compmgmt.msc"** and click at **>OK<**. In the windows that open select **>Device Manager<.** Under **"Ports (COM and LPT)"** you should find one more new **"USB Serial Port (COM2) to (COM9)".** If you see this or similar entries the module is installed correctly.

### INSTALL THE PERIPHERAL DEVICE

 The speed from the serial ports can be set to the maximum baud rate of 115.2Kbaud. With double click select for example **>Device manager< >USB Serial Port (COM5)<.**  Now you can select the different settings of baud rate, stop/start-bits etc. This setting you can use also for the other COM ports.

### CHANGE PORT NUMBER (NOT WIN98 & ME)

 If you like to change the port number for example COM3 to COM5, open the **>Device Manager<** click at **>COM3<, >Settings<** and then **>Advance<**. There you can choose between COM3 up to COM256.

# **Windows 98/ 98SE/ ME**

 Windows will recognize a new **"FT232R USB UART"** and open the hardware assistant. Please choose manual installation and put the driver CD into your CD-Rom drive (as sample D:) . Now enter the Path **"D:\USB\_to\_IO\FTDI\Win98\_ME"** into the box for the Path/Source and click at **>next/continue<**. Now Windows search for the drivers in the specified directory. Follow the hardware assistant and finish the installation. If Windows recognizes other new devices repeat the above described steps. Attention! Restart Windows in any case after installing the drivers.

### CHECK THE INSTALLED DRIVER

 Click at **Start**<>**Run**< then enter **"compmgmt.msc"** and click at **>OK<**. In the windows that open select **>Device Manager<.** Under **"Ports (COM and LPT)"** you should find one more new **"USB Serial Port (COM2) to (COM9)".** If you see this or similar entries the module is installed correctly.

### INSTALL THE PERIPHERAL DEVICE

 The speed from the serial ports can be set to the maximum baud rate of 115.2Kbaud. With double click select for example **>Device manager< >USB Serial Port (COM5)<.**  Now you can select the different settings of baud rate, stop/start-bits etc. This setting you can use also for the other COM ports.

# **LINUX**

DRIVER INSTALLATION

 There are drivers available for Linux. The drivers are located in the folder **"D:\USB\_to\_IO\FTDI\Linux x86\_64"** on the driver CD. They are supported by the most versions of Linux. Because each individual distribution and kernel version of Linux is different, sadly we cant provide a installation instruction. Please refer to the installation manual for standard I/O ports from your Linux version.

# **MAC**

 There are drivers available for MAC. The drivers are located in the folder **"D:\USB\_to\_IO\FTDI\MAC OSX or Mac\_OS\_9\_8"** on the driver CD. They are supported by the most versions of MAC OS. Because each individual version of MAC OS is different, sadly we cant provide a installation instruction. Please refer to the installation manual for standard I/O ports from your MAC OS version.

# **CLEANING**

For cleaning please use only a dry fluff less cloth and remove the dirt with gently pressure. In the area of the connectors please make sure that no fibres from the cloth remain in the connectors. **Attention! Never use a moist or wet cloth for cleaning!**

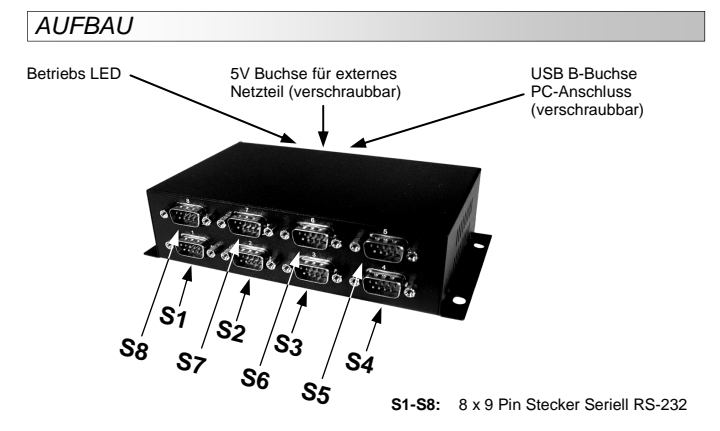

# BESCHREIBUNG & TECHNISCHE DATEN

Die EX-1338HMV ist ein Modul zur Umsetzung von USB auf 8 RS-232 Schnittstellen mit FIFO 16C550 Ports für den Anschluss von High Speed Seriellen RS-232 Peripherie Geräten (z.B. Modem, Plotter usw.). Das USB Modul ist Hot Plug & Play fähig. Für die Einstellungen der I/O Adressen und Interrupts sind keine Jumper und Einstellungen notwendig. Sie werden vom System (BIOS) und beim installieren des Betriebssystems automatisch vorgenommen. Die EX-1338HMV ist mit einem verschraubbaren USB Anschluss sowie mit einem verschraubbaren Netzteil Anschluss ausgestattet.

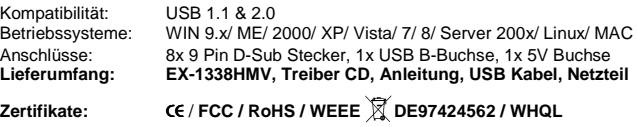

# ANSCHI ÜSSE

 $| \mathbf{O}$ 

## **5 Volt Buchse:**

**ACHTUNG!!! Nur zur Verwendung mit im Lieferumfang enthaltenem Netzteil!** 

**DB 9M:** 

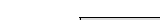

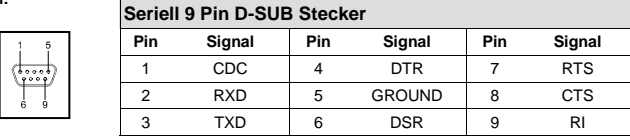

**USB B-Buchse:** 

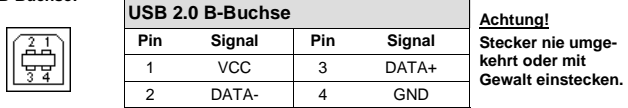

Deutsch EX-1338HMV Deutsch

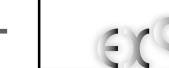

# $E$ X-1338HMV

# User Manual

Vers. 1.3 / 18.06.13

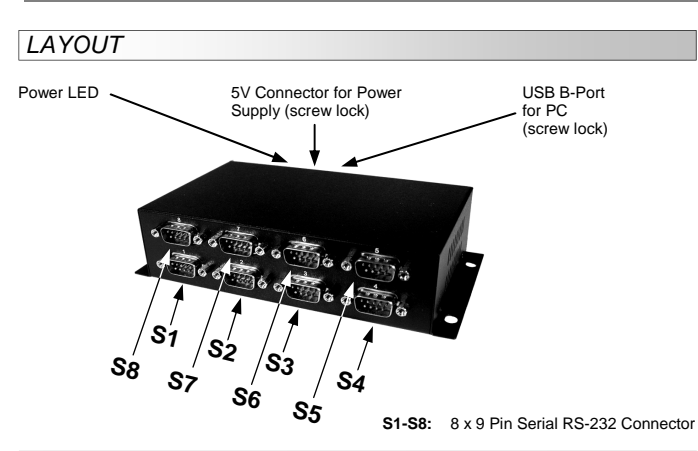

# DESCRIPTION & TECNICAL INFORMATION

The EX-1338HMV are plug & play high-speed USB to Serial module with 8 RS232 9Pin connectors. It provide 8 RS232 ports for devices and 1 USB B-Port for PC. It is compatible with USB 1.1 and 2.0. The USB to Serial module design utilizes the Chip-Set FTDI with 16C550 UART which incorporates the latest in high speed interface technology. It is not possible to change the address or IRQ settings manually, they will be obtained automatically by the system (BIOS) and operating system. The EX-1338HMV provides USB connector and power supply connector with screw lock additionally.

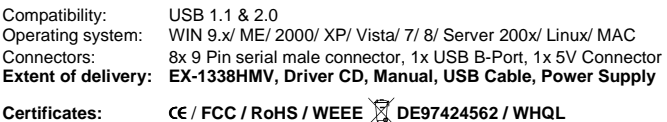

# **CONNECTORS**

 $\odot$ 

#### **5 Volt Connector:**

**ATTENTION!!!** 

**Use only with power supply which is included in delivery!** 

**DB 9M:** 

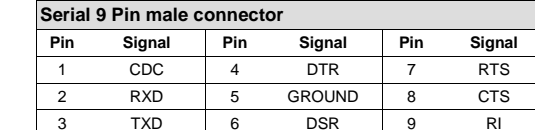

**USB B-Port:** 

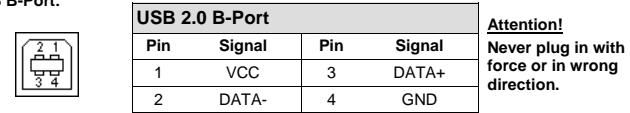

# HARDWARE INSTALLATION

 Beachten Sie bitte die folgenden Installationshinweise. Da es große Unterschiede zwischen PC's gibt, können wir Ihnen nur eine generelle Anleitung zum Einbau geben. Bei Unklarheiten halten Sie sich bitte an die Bedienungsanleitung Ihres Computersystems.

- 1. Verbinden Sie das mitgelieferte USB Kabel mit der USB B-Buchse.
- 2. Stecken Sie jetzt den Stromanschluss des mitgelieferten Netzteils an die 5Volt Buchse an und stecken Sie den Netzstecker des Netzteils in eine Steckdose.
- 3. Verbinden Sie nun das andere Ende (A-Stecker) des mitgelieferten USB Kabels mit der A-Buchse an Ihrem PC.

# TREIBER INSTALLATION

#### **Windows 2000/ XP/ Vista/ 7/ 8/ Server 200x**

 Windows erkennt automatisch einen neuen "**FT232R USB UART**". Legen Sie die Treiber CD in Ihr CD-ROM Laufwerk ein (z.B. Laufwerk D:). Lassen Sie nicht automatisch nach dem Treiber suchen. Sondern geben Sie folgenden Pfad manuell in das Feld "Quelldatei Pfad etc." ein. Die Treiber liegen in dem Verzeichnis

"**D:\USB\_to\_IO\FTDI\(32\_64bit)Win7\_8\_XP\_Vista\_2008\_2008R2\_2003\_2000".** 

#### ÜBERPRÜFEN DES INSTALLIERTEN TREIBERS

 Klicken Sie auf **Start**< >**Ausführen**< geben Sie **"compmgmt.msc"** ein und klicken Sie auf **>OK<**. Wählen Sie nun **>GeräteManager<.** Dort müssten Sie unter **"Anschlüsse (COM und LPT)"** neue Einträge **"USB Serial Port (COM2) bis (COM9)"** und unter **"Universeller Serieller Bus Controller"** den Eintrag **"USB Serial Converter"** sehen. Wenn Sie diese oder ähnliche Einträge sehen, ist das USB Modul korrekt installiert.

#### INSTALLATION DER PERIPHERIEGERÄTE

 Die Seriellen Ports der USB Module, können nun auf die maximale Baudrate von 115.2Kbaud eingestellt werden. Hierzu öffnet man den Gerätemanager und wählt z.B. den **>USB Serial Port (COM5)<** aus. Nun können Sie die verschieden Angaben wie z.B. Baudrate, Stoppbits usw. eintragen. Die Baudrate darf nicht über 115'200 Baud eingestellt werden. Die gleichen Einstellungen können auch für die restlichen COM Ports eingestellt werden.

#### ÄNDERN DER COM ADRESSE (NICHT UNTER 98 & ME)

 Öffnen Sie den Gerätemanager und klicken Sie z.B. auf **>COM3< >Anschlusseinstellung<** und **>Erweitert<**. Sie können dann zwischen COM3 und COM256 wählen!

#### **Windows 98/ 98SE/ ME**

Windows erkennt automatisch einen neuen "**FT232R USB UART**". Legen Sie die Treiber CD in Ihr CD-ROM Laufwerk ein (z.B. Laufwerk D:). Lassen Sie nicht automatisch nach dem Treiber suchen. Sondern geben Sie folgenden Pfad manuell in das Feld "Quelldatei Pfad etc." ein. Die Treiber liegen in dem Verzeichnis "**D:\USB\_to\_IO\FTDI\Win98\_ME".** 

#### ÜBERPRÜFEN DES INSTALLIERTEN TREIBER

 Klicken Sie auf **Start**< >**Ausführen**< geben Sie **"compmgmt.msc"** ein und klicken Sie auf **>OK<**. Wählen Sie nun **>GeräteManager<.** Dort müssten Sie unter **"Anschlüsse (COM und LPT)"** neue Einträge **"USB Serial Port (COM2) bis (COM9)"** und unter **"Universeller Serieller Bus Controller"** den Eintrag **"USB Serial Converter"** sehen. Wenn Sie diese oder ähnliche Einträge sehen, ist das USB Modul korrekt installiert.

#### INSTALLATION DER PERIPHERIEGERÄTE

 Die Seriellen Ports der USB Module, können nun auf die maximale Baudrate von 115.2Kbaud eingestellt werden. Hierzu öffnet man den Gerätemanager und wählt z.B. den **>USB Serial Port (COM5)<** aus. Nun können Sie die verschieden Angaben wie z.B. Baudrate, Stoppbits usw. eintragen. Die Baudrate darf nicht über 115'200 Baud eingestellt werden. Die gleichen Einstellungen können auch für die restlichen COM Ports eingestellt werden.

# TREIBER INSTALLATION

#### **LINUX**

 Die Linux Treiber befinden sich im Verzeichnis **"D:\USB\_to\_IO\FTDI\Linux x86\_64"**  auf der Treiber CD. Sie werden unter den meisten Linux Versionen unterstützt. Da sich die einzelnen Distributionen und Kernelversionen sehr voneinander unterscheiden, können wir Ihnen leider keine Installationsanweisung geben. Bitte halten Sie sich an die Installationsanweisung für USB Ports Ihrer Linux Version.

## **MAC**

 Die MAC Treiber befinden sich im Verzeichnis **"D:\USB\_to\_IO\FTDI\MAC OSX oder Mac\_OS\_9\_8"** auf der Treiber CD. Sie werden unter den meisten MAC OS Versionen unterstützt. Da sich die einzelnen Versionen voneinander unterscheiden, können wir Ihnen leider keine Installationsanweisung geben. Bitte halten Sie sich an die Installationsanweisung für USB Ports Ihrer MAC OS Version.

# **REINIGUNG**

Zur Reinigung des Gerätes verwenden Sie bitte ausschließlich ein trockenes nicht faserndes Tuch und entfernen Sie die Verschmutzung mit leichtem Druck. Im Bereich der Anschlüsse bitte darauf Achten, dass keine Fasern des Tuchs in der Buchse hinterlassen werden. **Verwenden Sie bitte zu Reinigung in keinem Fall ein feuchtes oder nasses Tuch!**